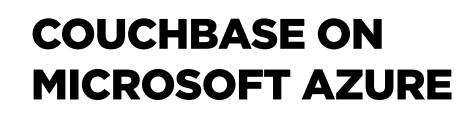

Best Practices for Running Couchbase on Azure

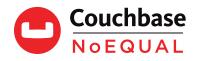

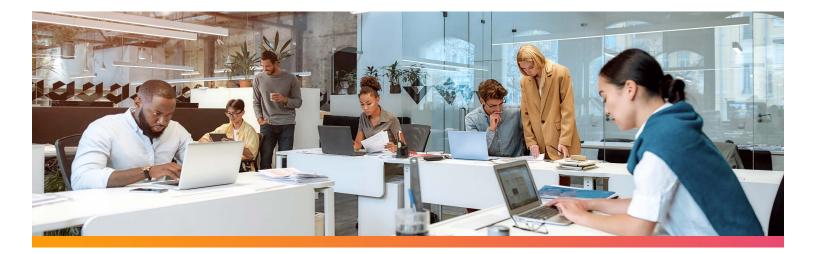

# **COUCHBASE ON MICROSOFT AZURE**

#### Best Practices for Running Couchbase on Azure

#### Why Choose Couchbase on Azure

Some of the highlights of Couchbase on Azure are:

- Memory-first architecture
- High availability, fault tolerance, and load balancing
- Multi-master and multi-region support for optimal performance
- Flexible data model with full SQL on JSON
- Deployments can take less than five minutes.
- Native support for Azure Kubernetes Service (AKS)

#### **Couchbase Cloud on Azure**

Couchbase Cloud is an expertly managed as-a-service database that runs on your own Azure Virtual Network (VNet). Couchbase Cloud allows administration teams to apply their security policies and use any discounts they may have negotiated. Couchbase Cloud is built on Azure Kubernetes Service and allows a high degree of customizability to control both performance and cost.

#### **Couchbase Architecture**

Couchbase combines a key-value store with a document database that scales horizontally and multi-dimensionally. The overall system comprises separate components, including the data service, query service, and index service. However, different workloads exercise subsystems unevenly. One workload might be query-intensive, while another might do a lot of full-text searches. While development teams might use a cluster with every service deployed on every node in production, this is unlikely.

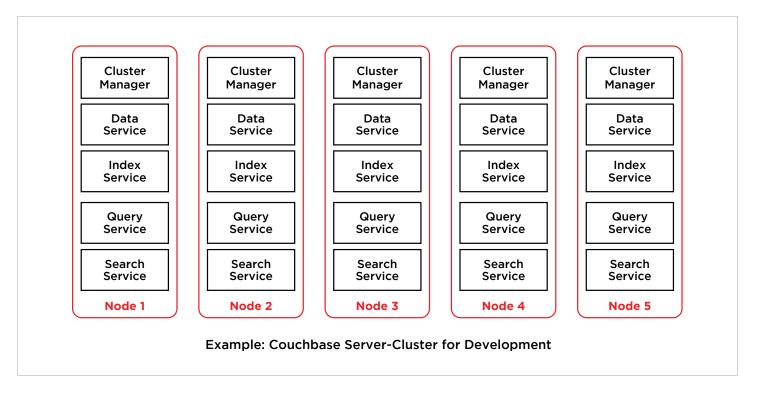

For a production system where quick value reads and writes are frequent but queries are rare, one may configure data and index services on more nodes and the query and search service on fewer nodes. Deploying the index and query service more widely makes better use of resources for general query-intensive applications.

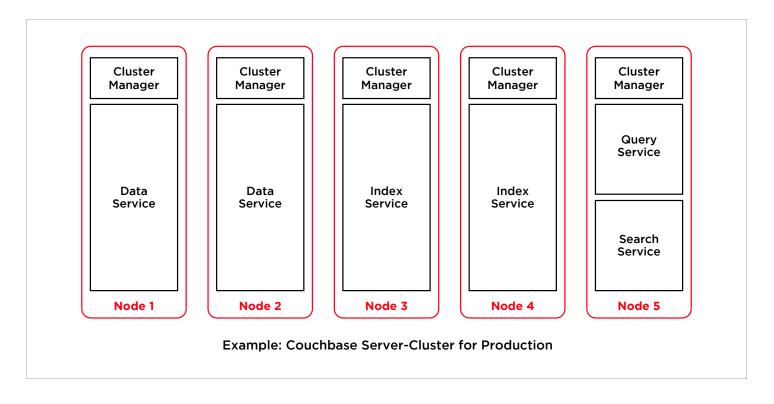

For Couchbase Cloud on Azure, there is a basic one or three-node "quickstart" template optimized for evaluation and designed to fit within the free trial credit allowance. Additionally, there are these templates available: Key Value Optimized for 3, 6, 9, or 12 nodes, Query Optimized for 7, 10 or 12 nodes, Analytics for 5 nodes, Full Text Search for 5 nodes, and Eventing for 5 nodes.

| Couchbase<br>Cloud    | 다 Projects > 다 Migrate_FROM_SELF_SERV_DEMO > \$ 55 Migrate                                                                                                    |                                                                                              |                                                                                                    | M Mark Y                  |
|-----------------------|----------------------------------------------------------------------------------------------------|----------------------------------------------------------------------------------------------|----------------------------------------------------------------------------------------------------|---------------------------|
| Couchbase             | 놂 MIGRATE :                                                                                                    |                                                                                              |                                                                                                    |                           |
| ☐ Dashboard ☐ Clouds  | aws         CounchCloud         Connected         OUS West (Oregon)           1. Set Cluster Sizing         2. Deploy Cluster                                                                  |                                                                                              |                                                                                                    |                           |
| 풍동 Clusters           | Cluster Sizing                                                                                                    |                                                                                              |                                                                                                    |                           |
| 은 Projects<br>용 Users | Choose a template or configure a Custom Deployment.                                                                                                    |                                                                                              |                                                                                                    |                           |
| Activity     Billing  | Evaluation Optimized<br>3 Nodes<br>Ideal for evaluating Couchbase Server. The services available are                                                                                           | Key-Value Optimized<br>3, 6, 9, or 12 Nodes<br>Ideal for CRUD workloads (50% Read/Write Mix) | Query Optimized<br>7, 10, or 12 Nodes<br>Ideal for using the NIQL query language to provide a rich vari                     | D.                        |
| HELP & SUPPORT        | Adden for exampling council base server in me services anymatole are<br>dependent on the size of the cluster. Mos statisticals for use in<br>production environments nor with heavy workloads. | inear or crop an inoads (on a read)atter and                                                 | ndear ton stang, the nage years of anguage to provide a next same<br>of query options using prepared and performant queries |                           |
| Peedback              | Analytics<br>5 Nodes                                                                                                    | Full Text Search<br>5 Nodes                                                                  | Eventing<br>5 Nodes                                                                                                    |                           |
| Documentation         | Ideal for analytic workloads without the need for any<br>transformation or schema design                                                                                                    | Ideal for workloads with transparent search (stemmed and fuzzy)<br>across multiple fields    | Ideal for workloads needing user-defined business logic trigge<br>in response to real-time changes to data                  | red                       |
|                       | Deployment Configuration<br>s<br>Services<br>( Data ( Query) ( Index ( Search) ( Analytic                                                                                                    |                                                                                              | Compute<br>r5.2xlarge                                                                                                    | Storage<br>200 GB<br>Next |

Development teams can advise which template is most appropriate for their application depending on whether it uses more <u>key-value operations</u> or <u>SQL queries</u>. These installation templates are a starting point, but teams will likely optimize or reconfigure their clusters over time based on actual application usage and performance.

The default node size on a small Couchbase Cloud for Azure is Standard\_E4s\_v3 or Standard\_E8s\_v3 for a medium setup. It is possible to configure different node sizes to optimize for cost or performance. For key-value workloads, using more small nodes may outperform fewer larger nodes. For query-heavy applications, fewer larger nodes may perform better.

Within a Geographic Zone, Administrators can configure Couchbase Cloud for multiple Availability Zones with synchronous replication. When replicating between multiple Availability Zones, use Couchbase's <u>Cross Data Center</u> <u>Replication (XDCR)</u>. It provides an asynchronous replication process appropriate for long-distance replication.

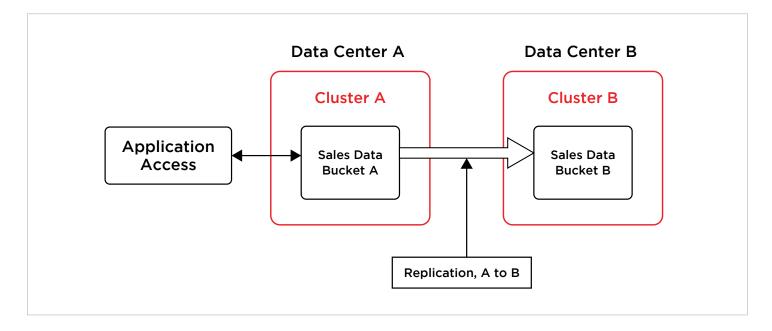

It is possible to configure bi-directional XDCR. This capability allows data to be written or read from any region and replicated to every other region. XDCR is capable of <u>conflict resolution</u> in the event conflicting data is written simultaneously to multiple zones. XDCR is highly configurable, and teams should determine what data needs to replicate between zones and which does not.

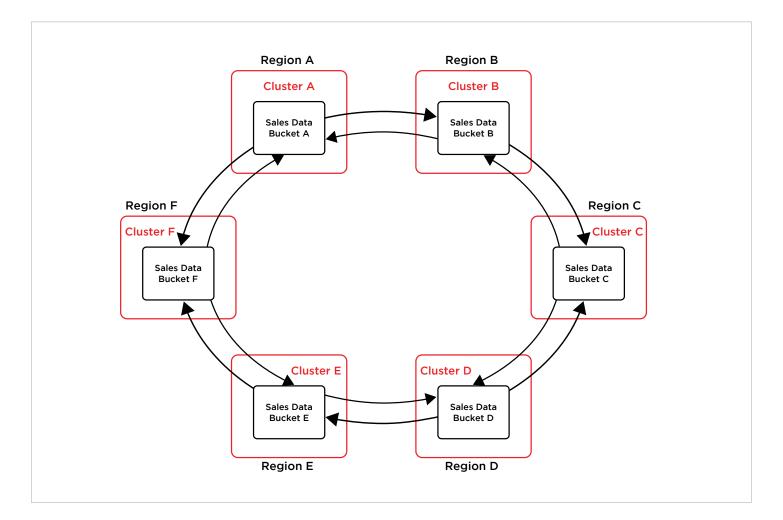

### **Getting Started**

#### Signup

To sign up for Couchbase Cloud on Azure, you will first need a <u>Microsoft Azure account</u>. Then, to create an account on Couchbase Cloud, go to cloud <u>couchbase.com/sign-up</u> and register with your name and corporate email account.

| Cloud |                                                                                                    |
|-------|----------------------------------------------------------------------------------------------------|
|       | Create an Account                                                                                                    |
|       | In order to use Couchbase Cloud, you must first create an account                                                                                                    |
|       | Full Name                                                                                                    |
|       | Mark                                                                                                    |
|       | Email Address 80@ummoh.com                                                                                                    |
|       | Password                                                                                                    |
|       | S+ characters ✓ 1+ uppercase ✓ 1+ symbols ✓ 1+ numbers                                                                                                    |
|       | Retype Password                                                                                                    |
|       | I agree to and accept the terms of the<br>Couchbase Cloud Services Subscription Agreement.                                                                                                    |
|       | <ul> <li>Couchbase Cloud Services Subscription Agreement.</li> <li>By checking this box you are agreeing to be updated on offers, products, and</li> <li>services from Couchbase. You can unsubscribe at any time. Please review our</li> <li>Privacy Policy for additional details</li> </ul> |
|       | Sign Up                                                                                                    |
|       | Have an account? Sign in here.                                                                                                    |
|       |                                                                                                    |

You will receive a confirmation email. Once you confirm your email address, you can create a cluster. Select Azure as your cloud service provider and select your preferred geographic region. Give your cloud a name for identification. You will also name your project and cluster.

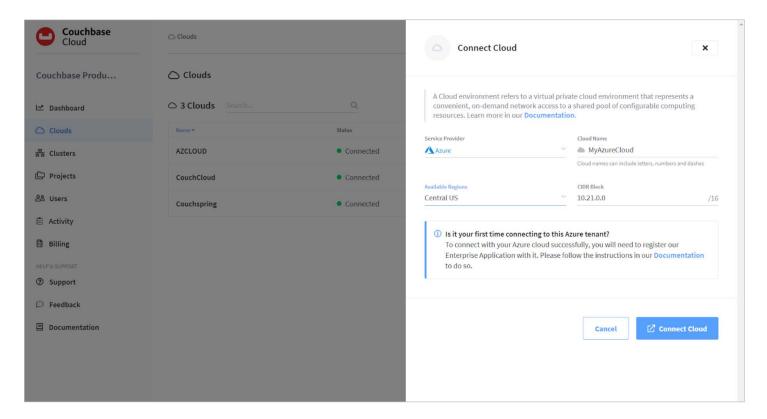

At the next step, you chose to deploy Couchbase cloud to your Azure VNet.

| Custom deployme<br>eploy from a custom template | ent                                                                                                    | Custom deployment<br>Deploy from a custom template                                                                                                    |
|-------------------------------------------------|----------------------------------------------------------------------------------------------------|----------------------------------------------------------------------------------------------------|
| Basics Review + create                          |                                                                                                    | S Validation Passed                                                                                                    |
| Customized template                             | 2<br>Edit template                                                                                                    | Basics Review + create Summary                                                                                                    |
| Deployment scope                                |                                                                                                    | Customized template<br>3 resources                                                                                                    |
| ubscription level. Subscription si              | tion scope enables scenarios like applying policies and assigning roles at the<br>scope deployments are also used for creating resource groups and deploying resources<br>ment scope by updating the schema in the template. | Terms<br>Azure Marketplace Terms Azure Marketplace                                                                                                    |
| ubscription * ①                                 | 310 - Product & Mktg Solutions                                                                                                    | By clicking "Create," I (a) agree to the applicable legal terms associated with the offering; (b) authorize Microsoft to<br>charage or bill my current payment method for the fees associated the offering(b), including applicable taxes, with the                                                                                                    |
| arameters<br>egion * ①                          | East US 🗸                                                                                                    | same billing frequency as my Azure subscription, until I discontinue use of the offering(3); and (c) agree that, if the<br>deployment involves 3rd party offerings. Microsoft may share my contact information and other details of such<br>deployment with the publisher of that offering.                                                                                                    |
|                                                 |                                                                                                    | Microsoft assumes no responsibility for any actions performed by third-party templates and does not provide rights for third-party products or services. See the Azure Marketplace Terms for additional terms.                                                                                                    |
|                                                 |                                                                                                    | Deploying this template will create one or more Azure resources or Marketplace offerings. You acknowledge that you<br>are responsible for reviewing the applicable pricing and legal terms associated with all resources and offerings deployed<br>as part of this template. Prices and associated legal terms for any Marketplace offerings can be found in the Azure<br>Marketplace but are subject to change at any time prior to deployment. |
|                                                 |                                                                                                    | Neither subscription credits nor monetary commitment funds may be used to purchase non-Microsoft offerings. These<br>purchases are billed separately.                                                                                                    |
|                                                 |                                                                                                    | If any Microsoft products are included in a Marketplace offering (e.g. Windows Server or SQL Server), such products are<br>licensed by Microsoft and not by any third party.                                                                                                    |
| Review + create < Pr                            | revious Next: Review + create >                                                                                                    | Create Previous Next                                                                                                    |
|                                                 |                                                                                                    | Download a tem site for automation                                                                                                    |

|                           | t - a virtual private cloud you | can use for one or more cluster |
|---------------------------|---------------------------------|---------------------------------|
| Learn more.               |                                 |                                 |
| MyCloud                   |                                 |                                 |
|                           | Region                          | Connection Status               |
| Azure                     | West US 2<br>CIDR Block         | <ul> <li>Connected</li> </ul>   |
|                           | 10.21.0.0/16                    |                                 |
| Connection Status Details |                                 |                                 |
| 1. Checking your env      | vironment                       | • Complete                      |
| 2. Connecting to you      | ir environment                  | • Complete                      |
| 3. Configuring your e     | environment                     | <ul> <li>Complete</li> </ul>    |

During the deployment process, users choose a cluster configuration. First-time users just "kicking the tires" can select the default one or three-node 50GB "30-day trial" cluster size. Couchbase customers who have already decided to deploy on Couchbase Cloud should choose an appropriate cluster template, or click "Custom Deployment" to manually set cluster configurations.

| Couchbase Cloud                                     | D Projects > D MIGRATE_FROM_SELF_SERV_DEMO > at MIGRATE                                                                                                    |                                                                                              |                                                                                                    | M Mark ~ |
|-----------------------------------------------------|----------------------------------------------------------------------------------------------------|----------------------------------------------------------------------------------------------|----------------------------------------------------------------------------------------------------|----------|
| Couchbase                                           | 뚭 MIGRATE :                                                                                                    |                                                                                              |                                                                                                    |          |
| Clouds                                              | 3WS         CouchCloud         Connected         G US West (Oregon)           1. Set Cluster Sizing         2. Deploy Cluster                                                                                              |                                                                                              |                                                                                                    |          |
| 풍 Clusters                                          | Cluster Sizing                                                                                                    |                                                                                              |                                                                                                    |          |
| Projects                                            | Choose a template or configure a Custom Deployment.                                                                                                    |                                                                                              |                                                                                                    |          |
| Activity     Billing     MCLP & SUPPORT     Support | Evaluation Optimized<br>3 Nodes<br>Ideal for evaluating Couchbase Server. The services available are<br>dependent on the size of the cluster. Not suitable for use in<br>production environments nor with heavy workloads. | Key-Value Optimized<br>3, 6, 9, or 12 Nodes<br>Ideal for CRUD workloads (50% Read/Write Mix) | Query Optimized<br>7, 10, or 12 Nodes<br>Ideal for using the N1QL query language to provide a rich varie<br>of query options using prepared and performant queries | ty       |
| C Feedback                                          | Analytics<br>5 Nodes                                                                                                    | Full Text Search<br>5 Nodes                                                                  | Eventing<br>5 Nodes                                                                                                    |          |
| Documentation                                       | Ideal for analytic workloads without the need for any transformation or schema design                                                                                                    | Ideal for workloads with transparent search (stemmed and fuzzy) across multiple fields       | Ideal for workloads needing user-defined business logic trigge<br>in response to real-time changes to data                                                         | red      |
|                                                     | Deployment Configuration                                                                                                    |                                                                                              |                                                                                                    |          |
|                                                     | Services                                                                                                    | Nodes                                                                                        | Compute                                                                                                    | Storage  |
|                                                     | ( Data ) ( Query ) ( Index ) ( Search ) ( Analyt                                                                                                    | cs ( Eventing ) 3x                                                                           | r5.2xlarge                                                                                                    | 200 GB   |
|                                                     |                                                                                                    |                                                                                              |                                                                                                    | Next     |

### **Endpoint Configuration**

To connect to Couchbase Cloud, clients will need the endpoint URL and the Root Certificate (for SSL). The endpoint is configured to allow specific ranges of IPs, such as the client application cluster's IP range.

| Couchbase<br>Cloud | Projects → □ MyProject → <sup>1</sup> / <sub>85</sub> MgCluster                                                                                        | M Mark Y |
|--------------------|----------------------------------------------------------------------------------------------------|----------|
| Testcorp           | 풉 MgCluster :                                                                                                    |          |
| 🗠 Dashboard        | Overview Services Buckets Connect Replications Backup & Restore Settings Tools ~                                                                       |          |
| Clouds             | Connection                                                                                                    |          |
| 품 Clusters         |                                                                                                    |          |
| Projects           | Endpoint The endpoint to use when connecting to Couchbase Server from any allowed IP.                                                                  |          |
| 음 Users            | 92 Copy                                                                                                    |          |
| â Activity         | SDK Examples Allowed IPs                                                                                                    |          |
| Billing            |                                                                                                    |          |
| ③ Support          | Security Certificate                                                                                                    |          |
| 💬 Feedback         |                                                                                                    |          |
| Documentation      | Root Certificate Use the self-signed certificate to securely connect to this cluster. Required for both public and private connections.  Copy Download |          |

To connect to buckets and work with data, clients will need a Database User for authentication. <u>Create a Database User</u> in the Couchbase Cloud Control Plane.

| Couchbase<br>Cloud | .ළ. Users                        |                              | M Mark Gee                                 |
|--------------------|----------------------------------|------------------------------|--------------------------------------------|
| Testcorp           | 음의 Users                         |                              |                                            |
| 🗠 Dashboard        | 路 1 User Search                  | Only show pending users      | Add Database User Add Couchbase Cloud User |
| Clouds             | User *                           | Status                       | Туре                                       |
| 윰 Clusters         | Mark Gee<br>berevi6680@ummoh.com | <ul> <li>Verified</li> </ul> | Couchbase Cloud                            |
| Projects           |                                  |                              |                                            |
| 음 Users            |                                  |                              |                                            |
| â Activity         |                                  |                              |                                            |
| Billing            |                                  |                              |                                            |
| ③ Support          |                                  |                              |                                            |
| Seedback           |                                  |                              |                                            |
| Documentation      |                                  |                              |                                            |
|                    |                                  |                              |                                            |
|                    |                                  |                              |                                            |

# Loading Data

Clients can import JSON or CSV data via the Couchbase Cloud Control Plane. For teams looking to evaluate Couchbase Cloud for the first time, it includes three sample databases you can easily import.

| verview Services                                                                                                    | Buckets                                                        | Connect                                      | Replications                             | Backup & Restore                                | Settings | Tools 🛩     |  |
|----------------------------------------------------------------------------------------------------|----------------------------------------------------------------|----------------------------------------------|------------------------------------------|-------------------------------------------------|----------|-------------|--|
| mport                                                                                                    |                                                                |                                              |                                          |                                                 |          |             |  |
| - dV B-t-                                                                                                    |                                                                |                                              |                                          |                                                 |          |             |  |
| oad Your Data                                                                                                    |                                                                |                                              |                                          |                                                 |          |             |  |
| JSON                                                                                                    |                                                                |                                              |                                          |                                                 |          |             |  |
|                                                                                                    |                                                                |                                              |                                          | es that contain a JSON                          |          |             |  |
| list where each elem<br>that meet the Couch                                                                                                    |                                                                |                                              | P file containing                        | multiple documents                              |          | Import JSON |  |
|                                                                                                    |                                                                |                                              |                                          |                                                 |          |             |  |
| CSV                                                                                                    |                                                                |                                              |                                          |                                                 |          |             |  |
|                                                                                                    |                                                                |                                              |                                          |                                                 |          |             |  |
| Supports a single file                                                                                                    | using comma-                                                   | senarated v                                  | alues or tab-sena                        | rated values                                    |          | Import CSV  |  |
| Supports a single file                                                                                                    | e using comma-                                                 | separated va                                 | alues or tab-sepa                        | rated values.                                   |          | Import CSV  |  |
| Supports a single file<br>ample Data                                                                                                    | using comma-                                                   | separated va                                 | alues or tab-sepa                        | rated values.                                   |          | Import CSV  |  |
| ample Data<br>Travel Sample                                                                                                    |                                                                |                                              |                                          |                                                 |          | Import CSV  |  |
| ample Data<br>Travel Sample<br>The data model for t                                                                                                    | he travel sampl                                                | e uses sever                                 | al distinct docum                        |                                                 |          | Import CSV  |  |
| ample Data<br>Travel Sample<br>The data model for t                                                                                                    | he travel sampl<br>otel. Sample ap                             | e uses sever                                 | al distinct docum                        | nent types: airline,                            |          |             |  |
| ample Data<br>Travel Sample<br>The data model for t<br>route, airport, and h<br>Node.js, PHP, and Py                                                                 | he travel sampl<br>otel. Sample ap                             | e uses sever                                 | al distinct docum                        | nent types: airline,                            |          |             |  |
| ample Data<br>Travel Sample<br>The data model for t<br>route, airport, and h<br>Node.js, PHP, and Py<br>Beer Sample                                                  | he travel sampl<br>otel. Sample ap<br>thon.                    | e uses sever<br>plication tut                | al distinct docum<br>torials are availat | ient types: airline,<br>ole for .NET, Go, Java, |          | Import      |  |
| ample Data<br>Travel Sample<br>The data model for t<br>route, airport, and h<br>Node.js, PHP, and Py                                                                 | he travel sampl<br>otel. Sample ap<br>thon.<br>nonstrates a co | e uses sever<br>plication tut<br>mbination o | al distinct docum<br>torials are availat | ient types: airline,<br>ole for .NET, Go, Java, |          |             |  |
| ample Data<br>Travel Sample<br>The data model for t<br>route, airport, and h<br>Node.js, PHP, and Py<br>Beer Sample<br>The beer sample der<br>describe different ite | he travel sampl<br>otel. Sample ap<br>thon.<br>nonstrates a co | e uses sever<br>plication tut<br>mbination o | al distinct docum<br>torials are availat | ient types: airline,<br>ole for .NET, Go, Java, |          | Import      |  |
| mple Data<br>Travel Sample<br>The data model for t<br>route, airport, and h<br>Node.js, PHP, and Py<br>Beer Sample<br>The beer sample der                            | he travel sampl<br>otel. Sample ap<br>thon.<br>nonstrates a co | e uses sever<br>plication tut<br>mbination o | al distinct docum<br>torials are availat | ient types: airline,<br>ole for .NET, Go, Java, |          | Import      |  |

# Querying

Administrators can create and test queries from the Couchbase Cloud Control Plane using the Query Workbench. Aside from evaluating results and testing SQL (N1QL) statements, the plan tab gives helpful information for query and index tuning.

| lestcorp      | 중 MyCluster :                                                                                                  |                                                                  |
|---------------|----------------------------------------------------------------------------------------------------|------------------------------------------------------------------|
| Dashboard     | Overview Services Buckets Connect Replications Backup & Restore Settings                                       |                                                                  |
| Clouds        | Query Editor         Settings         History         Monitor         Explain         Execute                  | Bucket Insights C                                                |
| दे Clusters   | 1 SELECT * FROM 'travel-sample' WHERE type="airport" LINIT 10;                                                 | Queryable Buckets                                                |
| ₽ Projects    |                                                                                                    | gamesim-sample sampled 586 of 586                                |
|               |                                                                                                    | > `jsonType` = "item" 69.1%                                      |
| 3 Users       |                                                                                                    | > `jsonType` = "monster" 17,1%                                   |
| Activity      | → LAST RUN RTT ELAPSED EXECUTION DOCS SIZE<br>JUST NOW 653 MS 16 MS 16 MS 10 4.21 KB Table JSON Plan Text Plan | <ul> <li>`jsonType` = "player" 13.8%</li> <li>Indexes</li> </ul> |
| Billing       | 1 · [<br>2 · [                                                                                                 | travel-sample sampled 1000 of 31591                              |
|               | <pre>3 * "travel-sample": { 4 "airportname": "Calais Dunkerque",</pre>                                         | > `type` = "route" 79.1%                                         |
| Support       | 5 "city": "Calais",<br>6 "country": "France",                                                                  | > `type` = "landmark" 12.6%                                      |
| Feedback      | 7 "faa": "CQF",<br>8 " "geo": {                                                                                | > `type` = "hotel" 2%                                            |
| reeuback      | 9 "alt": 12,<br>10 "lat": 50.962097,                                                                           | > `type` = "airline" 0.3%                                        |
| Documentation | 11 "Ion": 1.954764                                                                                             | > `type` = "airport" 6%                                          |
|               | 12 },<br>13 "icao": "LFAC",<br>14 "id": 1254,                                                                  | > Indexes                                                        |
|               | 15 "type": "airport",<br>16 "tz": "Europe/Paris"<br>17 }<br>18 }                                               | Queryable on Indexed Fields                                      |
|               | 19 * {                                                                                                    | Non-Indexed Buckets                                              |
|               | <pre>20 "travel-sample": { 21 "airportname": "Peronne St Quentin",</pre>                                       | beer-sample sampled 0 of 0                                       |
|               | 22 "city": "Peronne",<br>23 "country": "France".                                                               | 0                                                                |

### Monitoring

Couchbase Cloud offers extensive monitoring capabilities. Administrators can monitor operations per second, connections, memory utilization, replication, and other system health indicators.

| Cloud         | Derojects > De MyProject > 💑 MgCluster                                           |                            | M Mark Gee 🗸 |  |
|---------------|----------------------------------------------------------------------------------|----------------------------|--------------|--|
| Testcorp      | 据 MgCluster :                                                                    |                            |              |  |
| 🗠 Dashboard   | Overview Services Buckets Connect Replications Backup & Restore Settings Tools ~ |                            |              |  |
| Clouds        | Overview                                                                         |                            |              |  |
| 금 Clusters    |                                                                                  |                            |              |  |
| 🗘 Projects    | 3                                                                                | 4 0                        | 6            |  |
| 5 Users       |                                                                                  | ckets Replication Sessions | Services     |  |
| Activity      | Thematry.                                                                        | eenny .                    |              |  |
| Billing       |                                                                                  |                            |              |  |
| ) Support     | 용 Health Search any metric                                                       | Q                          | ① Past Hour  |  |
| Feedback      | Gets per Sec.                                                                    | Connections                | Memory Used  |  |
| Documentation | 4<br>0<br>10:00am 10:10am 10:20am 10:30am 10:40am 10:50am<br>11/30               | .52K<br>1.5K<br>.48K<br>   | 95.37 Mi8    |  |

#### **Backup and Restore**

While administrators can configure Couchbase Cloud to prevent data loss even in multi-node failures, application errors and other issues can delete or write incorrect data. Use a proper backup strategy to prevent data loss even after catastrophic errors. <u>Backups</u> can be managed from the Couchbase Cloud Control Plane. Administrators should determine the proper window for disaster backup restores, for instance, 2, 12, or 24 hours in catastrophic situations.

| Cloud           | G Projects = □ docs-project-13feb1 + 55 docs-cluster13feb1 |                          | D Docs User                   |
|-----------------|------------------------------------------------------------|--------------------------|-------------------------------|
| My Organization | ਲੌਰ docs-cluster13feb1                                     |                          |                               |
| 너츠 Dashboard    | Overview Services Buckets Connect Replications             | Backup & Restore Tools ~ |                               |
| Clouds          | 1 Backup                                                   |                          | Manage Autosave Manual Backup |
| 📅 Clusters      | Version History                                            | Backup Type              |                               |
| Projects        | Feb 25, 5am                                                | Full - Autosave          |                               |
| 음음 Users        |                                                            |                          |                               |
| Activity        |                                                            |                          |                               |
| 🖹 Billing       |                                                            |                          |                               |
| HELP & SUPPORT  |                                                            |                          |                               |
| ③ Support       |                                                            |                          |                               |
| 💬 Feedback      |                                                            |                          |                               |
| Documentation   |                                                            |                          |                               |

#### **Getting Help**

Couchbase Cloud is a secure, cost-effective, easy to develop, easy to scale, and easy to manage database system. However, as with any distributed database, schema design, tuning, and reliable scale-out require know-how. Couchbase is here for you with:

- <u>Training</u>
- <u>Tutorials</u>
- Documentation
- Developer Resources
- <u>24/7 Support</u>
- Expertise when you need it

Couchbase has helped some of the world's largest companies create reliable, fast, globally distributed database systems. We can provide just the help you need for a successful cloud deployment on Azure.

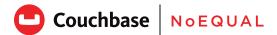

#### About Couchbase

Unlike other NoSQL databases, Couchbase provides an enterprise-class, multicloud to edge database that offers the robust capabilities required for business-critical applications on a highly scalable and available platform. As a distributed cloud-native database, Couchbase runs in modern dynamic environments and on any cloud, either customer-managed or fully managed as-a-service. Couchbase is built on open standards, combining the best of NoSQL with the power and familiarity of SQL, to simplify the transition from mainframe and relational databases.

Couchbase has become pervasive in our everyday lives; our customers include industry leaders Amadeus, American Express, Carrefour, Cisco, Comcast/Sky, Disney, eBay, LinkedIn, Marriott, Tesco, Tommy Hilfiger, United, Verizon, as well as hundreds of other household names. For more information, visit <u>www.couchbase.com</u>.

© 2021 Couchbase. All rights reserved.